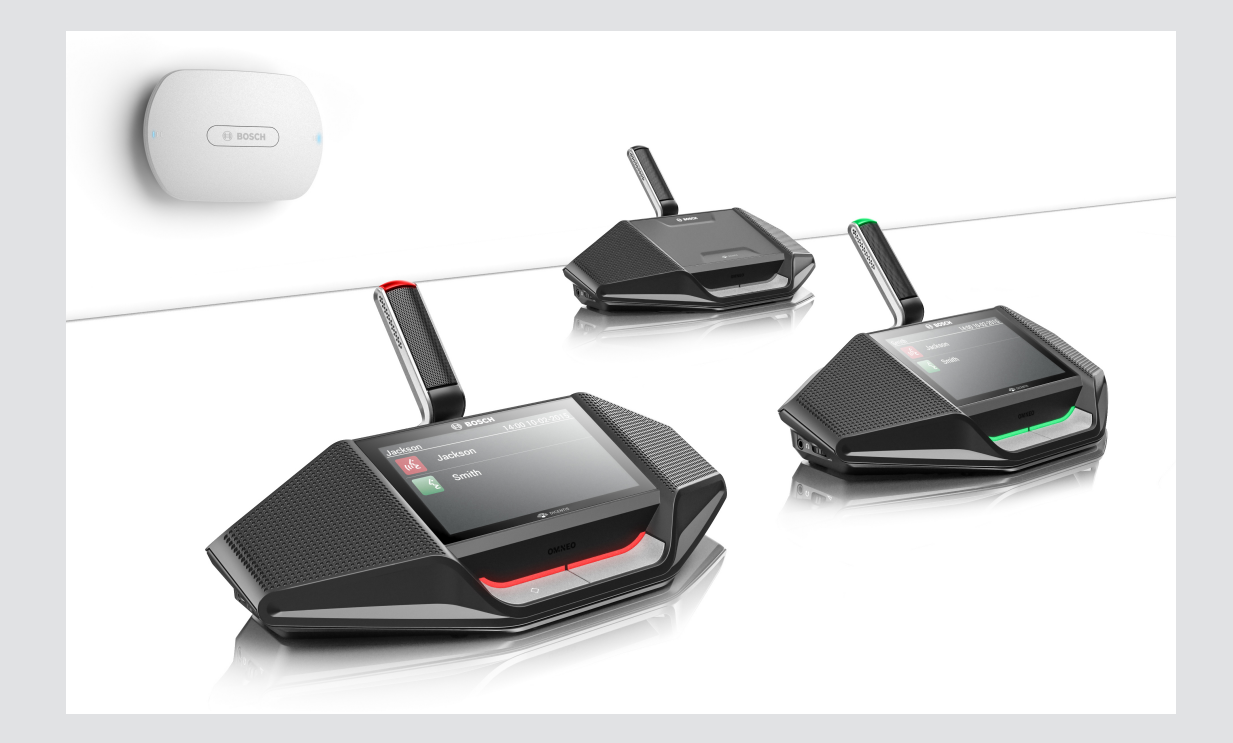

# **DICENTIS** Wireless Conference System

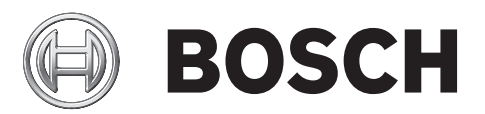

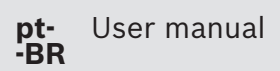

## **Sumário**

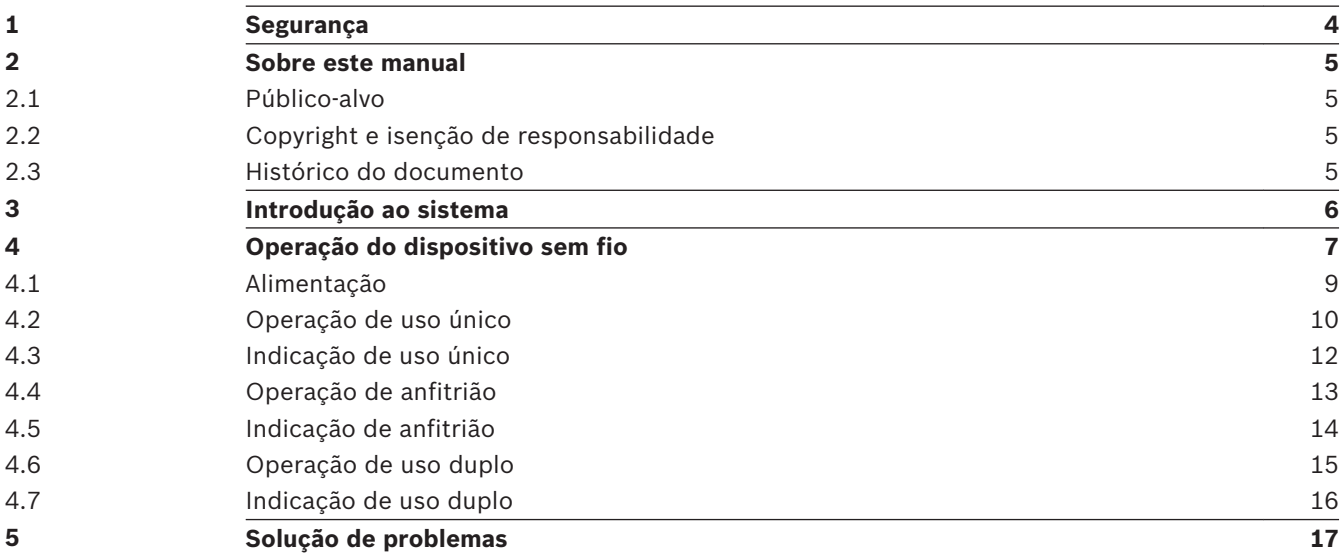

#### <span id="page-3-0"></span>**Segurança 1**

Verifique o equipamento regularmente quanto a desgastes e danos. Preste atenção particularmente ao seguinte:

- **Tela de LCD**: verifique se há rachaduras.
- **Cabos:** se o isolamento externo estiver danificado, o cabo deverá ser substituído.
- **Conectores**: verifique sinais de estiramento e dano.

Se você acha que o equipamento está danificado ou apresenta um risco potencial, deixe um aviso por escrito e separe-o para que ninguém mais possa usá-lo. Em seguida, entre em contato com seu técnico local para obter mais orientações.

#### <span id="page-4-0"></span>**Sobre este manual 2**

O objetivo deste manual é fornecer informações sobre a operação de Dispositivos sem fio (DCNM‑WD e DCNM‑WDE) do DICENTIS Sistema de Conferência sem Fio.

Este manual está disponível como documento digital no formato PDF (Portable Document Format) da Adobe.

Consulte as informações relacionadas ao produto em: www.boschsecurity.com.

#### **Público-alvo 2.1**

Este manual destina-se a usuários de um DICENTIS Dispositivo sem fio.

#### **Copyright e isenção de responsabilidade 2.2**

Todos os direitos reservados. É proibida a reprodução ou transmissão de qualquer parte deste documento, em qualquer formato, por qualquer meio, seja eletrônico, mecânico, fotocópia, gravação ou outro, sem a autorização prévia por escrito do editor. Para saber informações sobre como obter permissão para novas impressões e trechos, contate a Bosch Security Systems B.V..

O conteúdo e as ilustrações estão sujeitos a alterações sem aviso prévio.

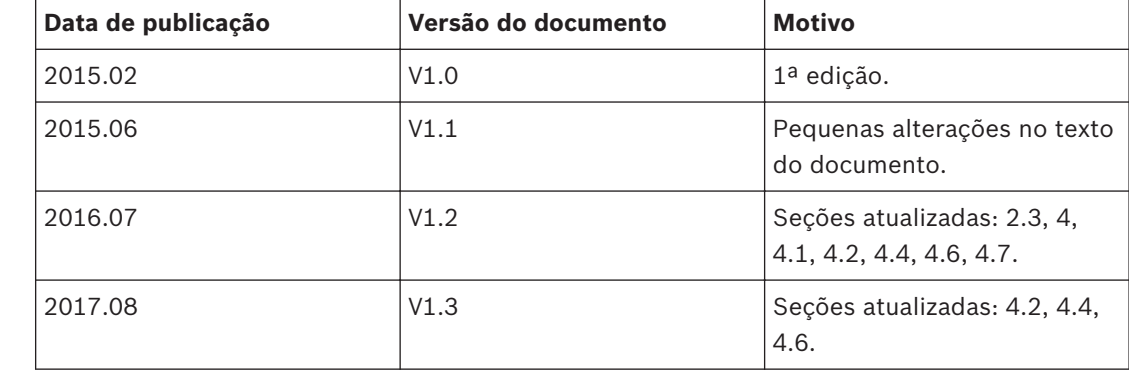

#### **Histórico do documento 2.3**

<span id="page-5-0"></span>**Introdução ao sistema 3**

> O DICENTIS Sistema de Conferência sem Fio é um sistema baseado em IP "autônomo". Ele usa Wi-Fi IEEE 802.11n para distribuição e processamento sem fio de sinais de áudio e dados.

<span id="page-6-0"></span>**4**

## **Operação do dispositivo sem fio**

Os Dispositivos sem fio (DCNM‑WD e DCNM‑WDE) são usados para contribuir com uma reunião.

A versão estendida do Dispositivo sem fio (DCNM‑WDE) tem um leitor de etiqueta NFC e uma tela sensível ao toque capacitiva de 4,3".

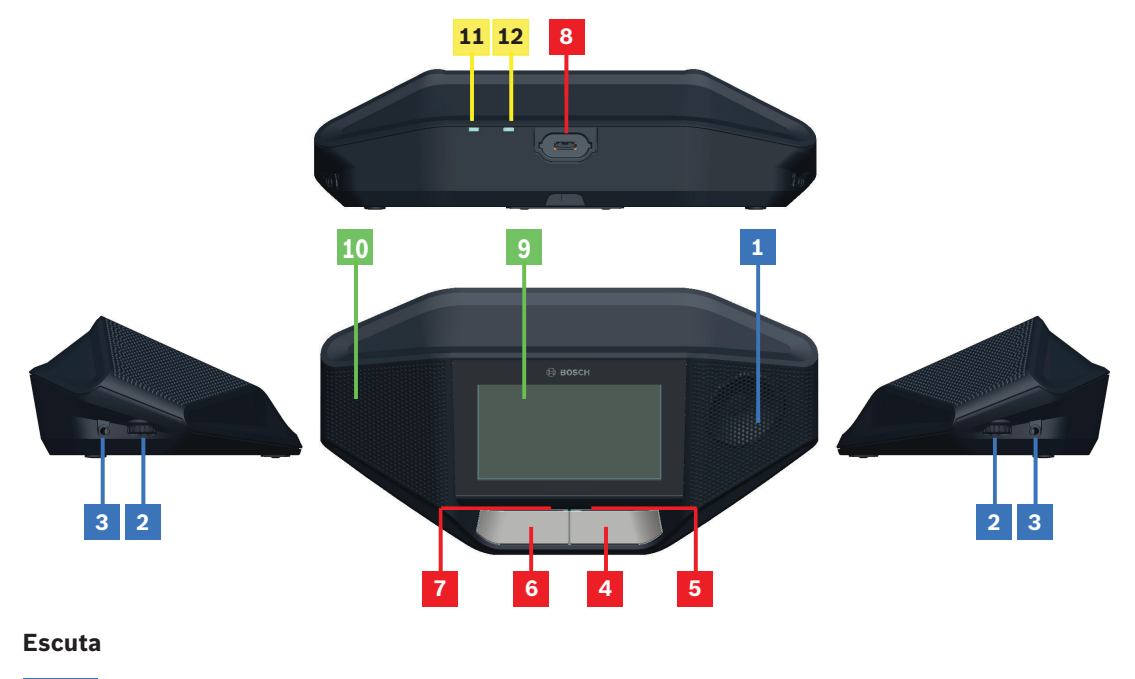

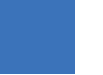

- **1** Alto-falante.
- **2** Controle de volume do fone de ouvido.
- **3** Soquete para headphone de 3,5 mm

#### **Fala**

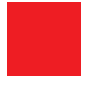

- **4** Botão de solicitação no microfone, incluindo o ícone branco do "pode falar".
- **5** barra de LED para o botão de solicitação do microfone.
- **6** Botão mudo do microfone, botão de prioridade ou botão de solicitação do microfone, incluindo dois ícones de LED de cor branca.
- **7** barra de LED for the botão de solicitação do microfone.
- **8** Soquete de microfone para prender o microfone.

#### **Tela sensível ao toque**

Funcionamento do ecrã táctil

**9** Tela sensível ao toque capacitiva de 4,3" (somente DCNM‑WDE).

#### **Identificação**

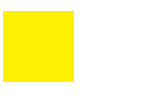

**10** Área em que a etiqueta Near Field Communication (NFC) foi detectada e lida (somente DCNM‑WDE).

#### **Sinal sem fio (WiFi) e indicadores de bateria**

- **11** Indicador de LED de bateria baixa de cor vermelha: quando o LED fica vermelho, resta menos de 1 hora de tempo de operação. Altere ou substitua o Bateria.
- **12** Indicador de LED de fora do intervalo de cor amarela: o LED se acende (laranja) quando o Dispositivo sem fio não está conectado ao Ponto de acesso sem fios (DCNM‑WAP). Coloque o Dispositivo sem fio na área de intervalo do Ponto de acesso sem fios.

#### <span id="page-8-0"></span>**Alimentação 4.1**

## **Pré-condições**

- O Bateria está suficientemente carregado.
- O Bateria está corretamente inserido na base do Dispositivo sem fio.
- 1. Pressione qualquer um dos botões de pedido de microfone na parte frontal do Dispositivo sem fio:
	- Primeiro, a barra de LED acima dos botões de pedido de microfone se acendem na cor verde.
	- Em seguida, o LED no microfone se acende na cor vermelha.
- 2. Aguarde até que esses LEDs se apaguem. O Dispositivo sem fio estará então pronto para uso.

#### <span id="page-9-0"></span>**Operação de uso único 4.2**

### **Ligue o microfone:**

Aperte o botão de solicitação do microfone para ligar o microfone.

- Se o ícone branco no botão de solicitação do microfone se acender, a barra de LED sobre o botão de solicitação do microfone imediatamente ficará vermelha, e você poderá falar.
- Se a barra de LED sobre o botão de solicitação do microfone ficar verde, seu "pedir para falar" foi aceito. Você não pode falar até que a barra de LED sobre o botão de solicitação do microfone fique vermelha.
- Quando a barra de LED sobre o botão de solicitação do microfone piscar verde, você será o primeiro na lista de espera. Seu microfone será ligado em breve.

#### **Cancele seu pedido para falar:**

Quando a barra de LED sobre o botão de solicitação do microfone ficar verde ou piscar verde, você poderá pressionar o botão de solicitação do microfone para cancelar o "pedir para falar". Opcionalmente: o secretário ou operador pode desativar a possibilidade de cancelar o "pedir para falar".

### **Desligue o microfone:**

Quando a barra de LED sobre o botão de solicitação do microfone ficar vermelha, você poderá pressionar o botão de solicitação do microfone para desligar o microfone. A barra de LED sobre o botão de solicitação do microfone se apagará. Opcionalmente: o secretário ou operador pode desabilitar a possibilidade de desativar o microfone.

#### **Deixar o microfone mudo:**

Seu microfone fica mudo contanto que você pressione o botão mudo do microfone (botão de solicitação do microfone da esquerda).

#### **Modo PTT (pressione-para-falar):**

Quando o dispositivo estiver no modo Pressione para falar (PTT), o microfone ficará ligado enquanto o botão de solicitação do microfone for pressionado.

#### **Modo de voz:**

Quando seu Dispositivo sem fio estiver no Modo de voz, o microfone estará sempre ligado. Pressione e mantenha pressionado o botão de solicitação do microfone ou o botão mudo para deixar o microfone temporariamente mudo.

No Modo de voz, não é possível fazer um "pedir para falar".

**Nota**: se o Dispositivo sem fio estiver definido como Modo anfitrião não haverá botão mudo, porque o botão esquerdo será usado como botão de prioridade.

#### **Encontrar sua estação:**

A tela sensível ao toque do Dispositivo sem fio mostra seu nome na linha superior.

#### **Identifique-se:**

- A tela sensível ao toque exibirá instruções para que você se identifique.
- Segure a sua etiqueta NFC próxima ao lado esquerdo do Dispositivo sem fio, conforme indicado na tela sensível ao toque.
- Siga as instruções da tela.

## **Votação:**

- O secretário ou operador abre uma sessão de votação. Quando a sessão de votação é aberta, seu botão azul de presença é mostrado na tela sensível ao toque.
- Pressione o botão azul de presença para confirmar sua presença. Seus botões de voto são exibidos.

– Vote. Você pode alterar seu voto até que o secretário ou operador tenha fechado a sessão de votação.

O secretário ou operador pode suspender temporariamente a sessão de votação. Enquanto a sessão de votação estiver suspensa, não será possível votar ou alterar seu voto.

#### <span id="page-11-0"></span>**Indicação de uso único 4.3**

## **O ícone branco do "pode falar" se acende:**

– Você pode falar imediatamente pressionando o botão de solicitação do microfone.

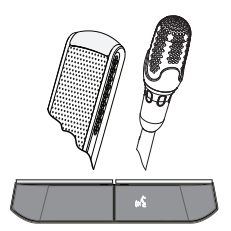

## **As barras de LED e o LED do microfone se acendem ou piscam na cor verde:**

- Você precisa aguardar para falar.
- Quando o microfone piscar na cor verde, você será o primeiro na lista de espera.
- Você pode pressionar o botão de solicitação do microfone para cancelar o pedido para falar.

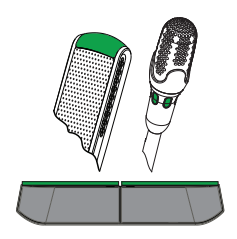

## **As barras de LED e o LED do microfone se acendem na cor vermelha:**

- Seu microfone está ativo; você pode falar.
- Você pode apertar o botão de solicitação do microfone esquerdo para deixar o microfone temporariamente mudo.
- Você pode desligar o microfone pressionando o botão de solicitação do microfone direito.

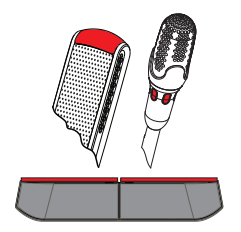

#### <span id="page-12-0"></span>**Operação de anfitrião 4.4**

## **Ligar o microfone:**

Quando o ícone branco do botão do microfone se acender, aperte o botão do microfone para ligá-lo.

– Quando a luz vermelha sobre o botão do microfone se acender, você poderá falar.

## **Desligar o microfone:**

Quando a barra de LED sobre o botão do microfone ficar vermelha, aperte o botão do microfone para desligá-lo. A barra de LED vermelha sobre o botão do microfone se apagará.

#### **Função Prioridade:**

Pressione o botão de prioridade para desligar temporariamente os microfones de todos os participantes. Ao mesmo tempo, o botão de prioridade ligará o seu microfone. O sistema tem a possibilidade de:

- reproduzir um toque quando você pressionar o botão de prioridade.
- apagar a lista de espera e de participantes ativos quando você pressionar o botão de prioridade.

Quando você soltar o botão de prioridade, o sistema desligará seu microfone.

Quando a lista de participantes ativos não for apagada, o sistema desligará os microfones dos participantes ativos novamente.

#### **Voice mode:**

Quando seu Dispositivo sem fio estiver no Modo de voz, o microfone estará sempre ligado. Mantenha pressionado o botão de solicitação do microfone para deixar o microfone temporariamente mudo.

#### **Encontrar sua estação:**

A tela sensível ao toque do Dispositivo sem fio mostra seu nome na linha superior.

#### **Identifique-se:**

- A tela sensível ao toque exibirá instruções para que você se identifique.
- Segure a sua etiqueta NFC próxima ao lado esquerdo do Dispositivo sem fio, conforme indicado na tela sensível ao toque.
- Siga as instruções da tela.

## **Votação:**

- O secretário ou operador abre uma sessão de votação. Quando a sessão de votação é aberta, seu botão azul de presença é mostrado na tela sensível ao toque.
- Pressione o botão azul de presença para confirmar sua presença. Seus botões de voto são exibidos.
- Vote. Você pode alterar seu voto até que o secretário ou operador tenha fechado a sessão de votação.

O secretário ou operador pode suspender temporariamente a sessão de votação. Enquanto a sessão de votação estiver suspensa, não será possível votar ou alterar seu voto.

#### <span id="page-13-0"></span>**Indicação de anfitrião 4.5**

### **O ícone branco de prioridade e o ícone de "pode falar" se acendem:**

- Você pode falar imediatamente pressionando o botão de solicitação do microfone.
- Você pode pressionar o botão de prioridade para falar e desligar temporariamente os microfones de todos os participantes.

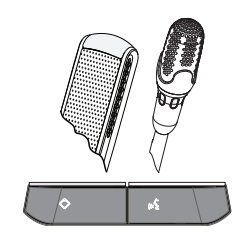

### **O ícone de prioridade se acende. A barra de LED direita e o LED do microfone se acendem na cor vermelha:**

- Seu microfone está ativo; você pode falar.
- Você pode pressionar e manter pressionado o botão de prioridade para continuar falando e desligar temporariamente os microfones de todos os participantes.
- Você pode desligar o microfone pressionando o botão de solicitação do microfone.

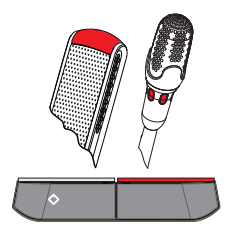

## **O ícone de prioridade se acende. As barras de LED e o LED do microfone se acendem na cor vermelha:**

- Your microfone is active; you can speak.
- Os microfones de todos os participantes são desligados temporariamente até que você solte o botão de prioridade.

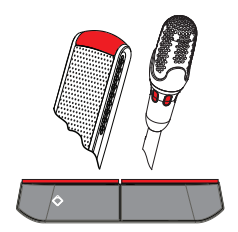

#### <span id="page-14-0"></span>**Operação de uso duplo 4.6**

## **Ligue o microfone:**

Aperte o botão de solicitação do microfone para ligar o microfone.

- Se o ícone branco no botão de solicitação do microfone se acender, a barra de LED sobre o botão de solicitação do microfone imediatamente ficará vermelha, e você poderá falar.
- Se a barra de LED sobre o botão de solicitação do microfone ficar verde, seu "pedir para falar" foi aceito. Você não pode falar até que a barra de LED sobre o botão de solicitação do microfone fique vermelha.
- Quando a barra de LED sobre o botão de solicitação do microfone piscar verde, você será o primeiro na lista de espera. Seu microfone será ligado em breve.

#### **Cancele seu pedido para falar:**

Quando a barra de LED sobre o botão de solicitação do microfone ficar verde ou piscar verde, você poderá pressionar o botão de solicitação do microfone para cancelar o "pedir para falar". Opcionalmente: o secretário ou operador pode desativar a possibilidade de cancelar o "pedir para falar".

## **Desligue o microfone:**

Quando a barra de LED sobre o botão de solicitação do microfone ficar vermelha, você poderá pressionar o botão de solicitação do microfone para desligar o microfone. A barra de LED sobre o botão de solicitação do microfone se apagará. Opcionalmente: o secretário ou operador pode desabilitar a possibilidade de desativar o microfone.

#### **Modo PTT (pressione-para-falar):**

Quando o dispositivo estiver no modo Pressione para falar (PTT), o microfone ficará ligado enquanto o botão de solicitação do microfone for pressionado.

#### **Voice mode:**

Quando seu Dispositivo sem fio estiver no Modo de voz, o microfone estará sempre ligado. Mantenha pressionado o botão de solicitação do microfone para deixar o microfone temporariamente mudo.

No Modo de voz, não é possível fazer um "pedir para falar".

#### **Encontrar sua estação:**

A tela sensível ao toque do Dispositivo sem fio mostra seu nome na linha superior.

#### **Identifique-se:**

- A tela sensível ao toque exibirá instruções para que você se identifique.
- Segure a sua etiqueta NFC próxima ao lado esquerdo do Dispositivo sem fio, conforme indicado na tela sensível ao toque.
- Siga as instruções da tela.
- Selecione o lado do Dispositivo sem fio no qual você deseja que fique sua estação.

#### **Votação:**

- O secretário ou operador abre uma sessão de votação. Quando a sessão de votação é aberta, seu botão azul de presença é mostrado na tela sensível ao toque.
- Pressione o botão azul de presença para confirmar sua presença. Seus botões de voto são exibidos.
- Vote. Você pode alterar seu voto até que o secretário ou operador tenha fechado a sessão de votação.

O secretário ou operador pode suspender temporariamente a sessão de votação. Enquanto a sessão de votação estiver suspensa, não será possível votar ou alterar seu voto.

#### <span id="page-15-0"></span>**Indicação de uso duplo 4.7**

#### **Os dois ícones de "pode falar" se acendem:**

– Cada participante pode falar imediatamente pressionando seu próprio botão de solicitação do microfone.

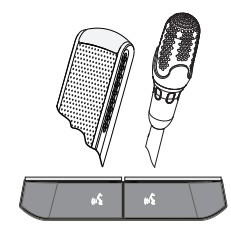

#### **O ícone "pode falar" esquerdo se acende. A barra de LED direita e o LED do microfone se acendem ou piscam na cor verde:**

- O participante à esquerda pode falar imediatamente pressionando o botão de solicitação do microfone.
- O participante à direita está na lista de espera e precisa aguardar para falar.
- O participante à direita pode cancelar o pedido para falar apertando o botão de solicitação do microfone.

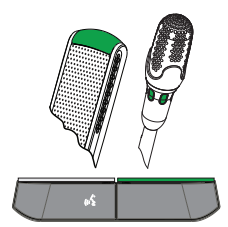

#### **O ícone do "pode falar" esquerdo se acende. A barra de LED direita e o LED do microfone se acendem na cor vermelha:**

- The participante on the left can speak immediately by pressing the botão de solicitação do microfone.
- O participante à direita pode falar.
- O participante à direita pode desligar o microfone pressionando o botão de solicitação do microfone direito.

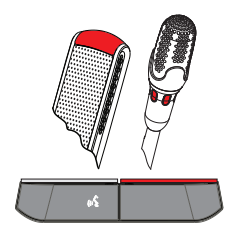

#### <span id="page-16-0"></span>**Solução de problemas 5**

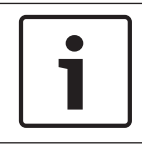

## **Aviso!**

Para ver soluções de problemas gerais, entre em contato com o técnico de sistema local.

#### **Bosch Security Systems B.V.**

Torenallee 49 5617 BA Eindhoven Netherlands **www.boschsecurity.com** © Bosch Security Systems B.V., 2017